# Graphics with Processing

2022-12 モデリング http://vilab.org 塩澤秀和

## 12.1<sup>\*</sup> 3Dモデリング

#### モデリング

- p 3Dオブジェクト(物体)の形状を 数値データの集合で表すこと
- p オブジェクト座標系で基本図形 やポリゴンを組み合わせる
- p 詳細度は用途によって調整する

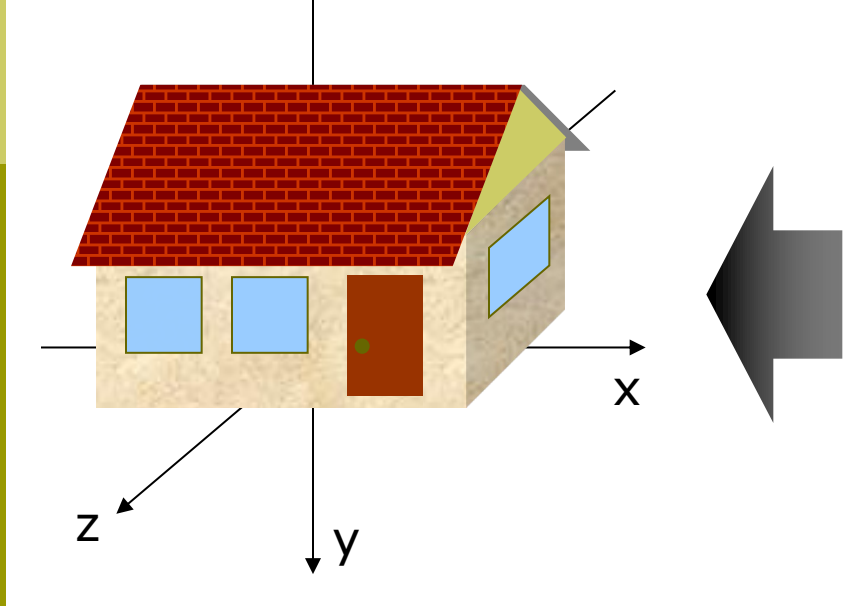

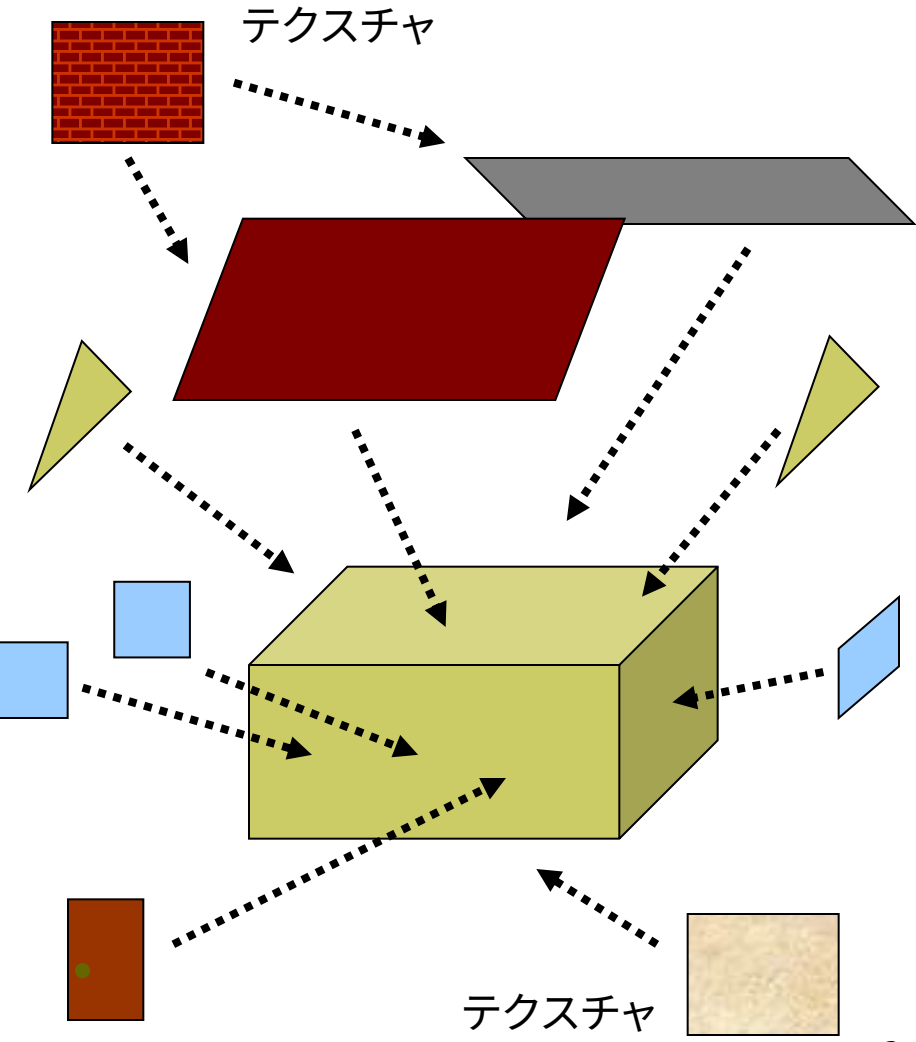

### 12.2 3Dモデルの描画例

// 3Dモデルを描画する手順を // 関数として作成する例 void house(PImage roof)  $\{$ // 壁(テクスチャなし) fill(#e0e090); noStroke(); pushMatrix(); translate(0, -25, 0); box(100, 50, 70); popMatrix();

// 屋根裏の壁 beginShape(TRIANGLES); vertex(50, -50, 35); vertex(50, -85, 0); vertex(50, -50, -35); vertex(-50, -50, 35); vertex(-50, -85, 0); vertex(-50, -50, -35); endShape();

// 屋根 beginShape(QUAD\_STRIP); texture(roof); textureMode(NORMAL); vertex(-55, -41, 45, 0, 1); vertex(55, -41, 45, 1, 1); vertex(-55, -86, 0, 0, 0); vertex(55, -86, 0, 1, 0); vertex(-55, -41, -45, 0, 1); vertex(55, -41, -45, 1, 1); endShape();

#### // ドア fill(#501010); stroke(#202020); beginShape(QUADS); vertex(20, -40, 36); vertex(20, -5, 36); vertex(40, -5, 36); vertex(40, -40, 36); endShape();

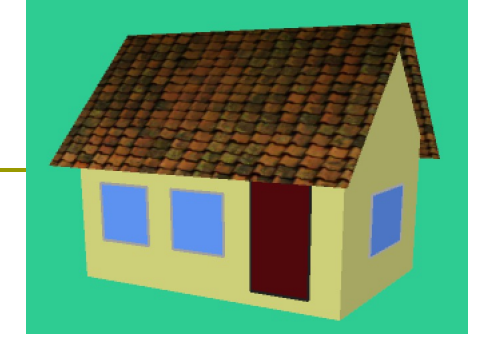

// 窓3つ fill(#70a0ff); stroke(#a0a0a0); beginShape(QUADS); vertex(-40, -35, 36); vertex(-40, -15, 36); vertex(-20, -15, 36); vertex(-20, -35, 36); vertex(-10, -35, 36); vertex(-10, -15, 36); vertex(10, -15, 36); vertex(10, -35, 36); vertex(51, -35, -15); vertex(51, -15, -15); vertex(51, -15, 15); vertex(51, -35, 15); endShape(); }

### 12.3\* 階層モデリング

#### 階層モデリング(p.54)

p 部品構造を階層化

- n オブジェクトの構成要素を部品 に分けて個別にモデリングする
- n 複数の部品を組み立て,段階的 に大きな部品を構成していく
- n 可動部は,関節など動きの基準 点を原点として部品化する

### 座標系の階層化

- n 階層モデリングでは,座標系が 階層化される
- n 部品を段階的に上の階層の座 標系に配置して組み立てる
- n 座標系を切り替えるため,行列 スタックが利用される (pushMatrix / popMatrix)

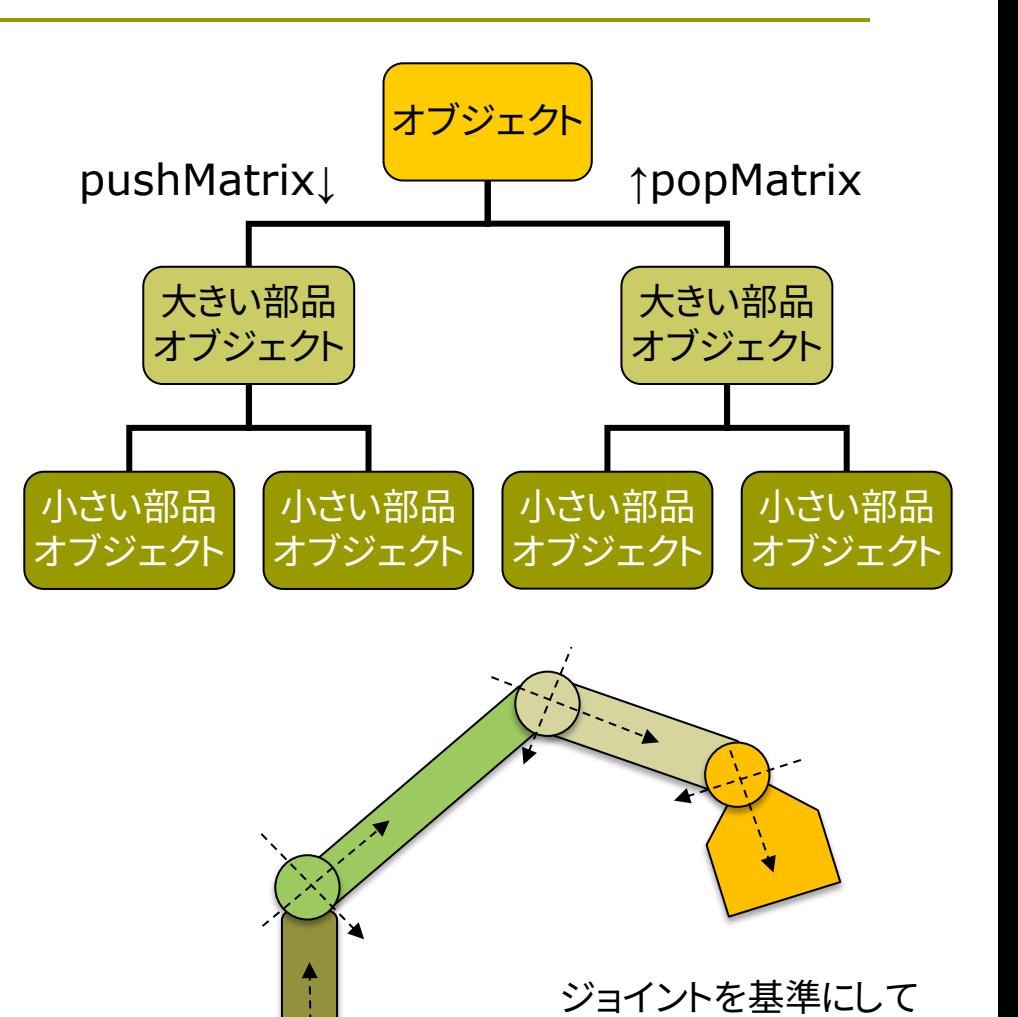

階層モデリングする例

### 12.4 階層モデリングの例

void setup() { size(800, 600, P3D); } void draw() { background(200, 255, 255); perspective(); lights(); camera(0, -50, 200, 0, -50, 0, 0, 1, 0); tree(); } // 円錐

```
void cone() {
 beginShape(TRIANGLE_FAN);
 vertex(0, -100, 0);
 for (int a = 0; a \lt = 6; a++) {
  float x = 10 * cos(PI * a / 3);float y = 10 * sin(PI * a / 3);vertex(x, 0, y);
 }
 endShape();
}
```

```
// 枝(幹)と葉
void branch() {
 fill(100, 0, 0);
 noStroke();
 cone();
 pushMatrix();
 translate(0, -80, 0);
 fill(0, 255, 0);
 sphereDetail(4);
 sphere(30);
 popMatrix();
```
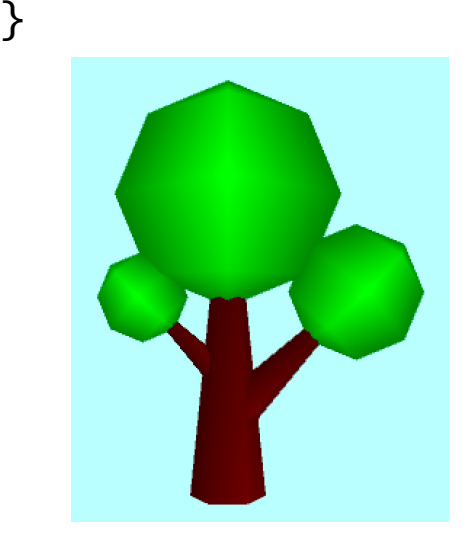

```
// 木
void tree() {
 branch();
```

```
pushMatrix();
translate(0, -20, 0);
rotateZ(PI/4);
scale(0.6);branch();
popMatrix();
```

```
pushMatrix();
translate(0, -30, 0);
rotateZ(-PI/4);
scale(0.4);branch();
popMatrix();
```
}

2006-2022 H. SHIOZAW

## 12.5 ソフトウェアによるモデリング

#### MagicaVoxel

- p ボクセルモデリング
	- http://ephtracy.github.io
	- n Minecraftのようにボクセル (立方体)でモデリング
- p OBJ形式で出力
	- ウィンドウの右下の[Export]→ [obj]を選び,保存する
	- **モデル本体(.obj),マテリアル** (.mtl),使用色(.png)の3つの ファイルが出力される

p 使用例

- n サンプルchr\_knightを選択し, OBJ形式で出力する
- n 右のプログラムを入力し,data フォルダにobj,mtl,pngの3つ のファイルを入れて実行する

PShape model;

```
void setup() {
 size(800, 800, P3D);
 frameRate(30);
 model = loadShape("chr_kn)}
```
void draw() { background(0, 0, 128); camera(500, -600, 1000, 0, -500, 0, 0, 1, 0);

directionalLight(200, 200, 20 ambientLight(100, 100, 100);

```
// サイズと座標系の違いを調整す
// モデルを適当に拡大し,y方向に
 scale(50, -50, 50);
 shape(model);
}
```
2006-2022 H. SHIOZAW

## 12.6 ソフトウェアによるモデリング

#### Art of Illusion

- p 基本機能をサポート
	- www.artofillusion.org
	- モデリング,レンダリング,アニ メーションの基本機能を提供
	- Javaで動作,オープンソース
- p インストール
	- Javaが適切にインストールされ ていない場合は先に入れておく
	- n [Edit]→[Preferences...]→ [Language]で,[日本語]化
- □ 日本語の参考サイト
	- yunzu.qee.jp/artofillusion/ documentation.htm
	- ei-www.hyogo-dai.ac.jp/ $\sim$ masahiko/moin.cgi/AOI

モデリング操作

- p 基本図形
	- アイコンのリストで図形? シーンをドラッグして配
	- 移動・回転・変形等のア 選択してからマウスで操
- p メッシュ(曲面)
	- 市松模様のアイコンを メッシュの平面を配置す
	- 図形を右クリックして[メ 変換…]することもできる
	- 選択してダブルクリック
- p 曲線の変形
	- 曲線アイコンを選択して
	- [ツール]メニューで,[回 [管…]などを選択して変

## 12.7 ソフトウェアによるモデリング(3)

### Art of Illusion(続き)

### □ 色の設定

- オブジェクトを右クリックして [テクスチャ,材質を指定…]を 選ぶと,設定ウィンドウが開く
- [テクスチャ]タブを選択し, タイプ:[単一]→[新規テクス チャ…]→[Uniform](※1)
- n [拡散反射色]や[鏡面反射色]を 適切に設定する

### p テクスチャの設定

- [シーン]→[マッピング用画像] で画像ファイルを登録しておく
- 色の設定と同様に進み,(※1)で [Image Mapped]を選択する
- 拡散反射色の横の□をクリックし, テクスチャ画像を選択する

モデリング以外

p レンダリングとアニメーション

- [シーン]→[レンダー]でレイト レーシングのCGも生成できる
- 小規模なソフトだが,アニメー ションも作成できるのが特徴

### Processingで利用

- p OBJ形式で出力
	- n [ファイル]→[データ書き出し]→ [Wavefront(.obj)]
	- 「テクスチャを .mtl ファイルに 書き出し]を選択する
	- 発光色(Ke)が環境反射色(Ka) に変換されてしまうことに注意
	- 座標系の原点に注意すること

## 12.8\* 3Dモデルのデータ構造

### 境界表現(p.65)

- □ 頂点リスト+面リスト
	- 単純でデータ交換に適する
	- 探索・更新等の処理は遅い
	- OBJファイル等の内部構造

#### ■ ウィングドエッジ構造

- 稜線(edge;辺)の周りの接続 関係を保持するデータ構造
- 図形要素からの探索が高速

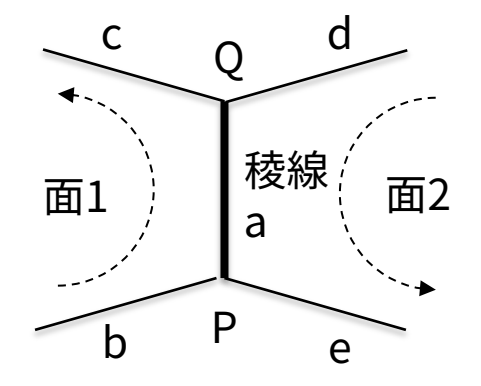

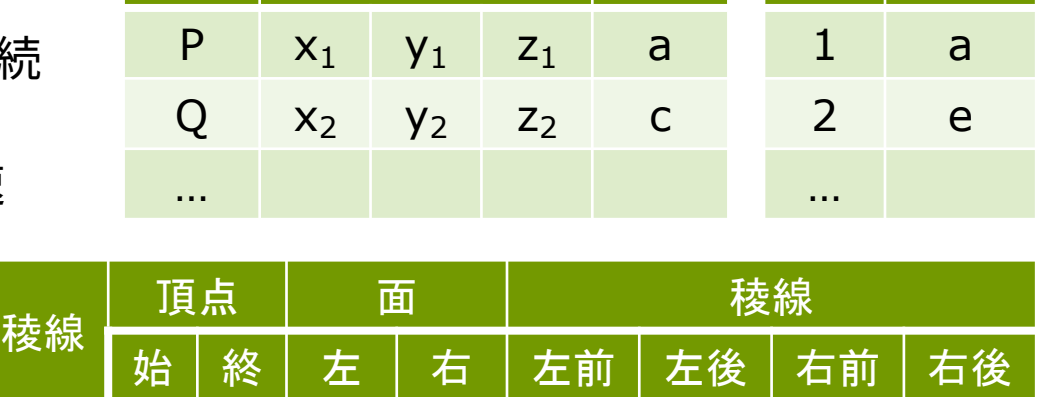

頂点 座標 棱線

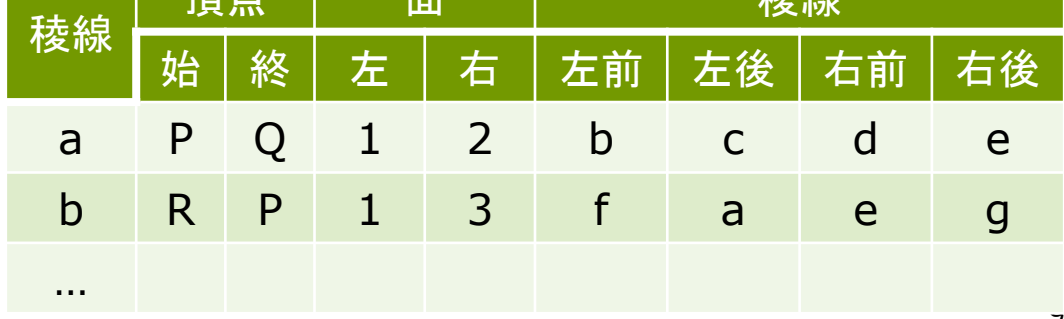

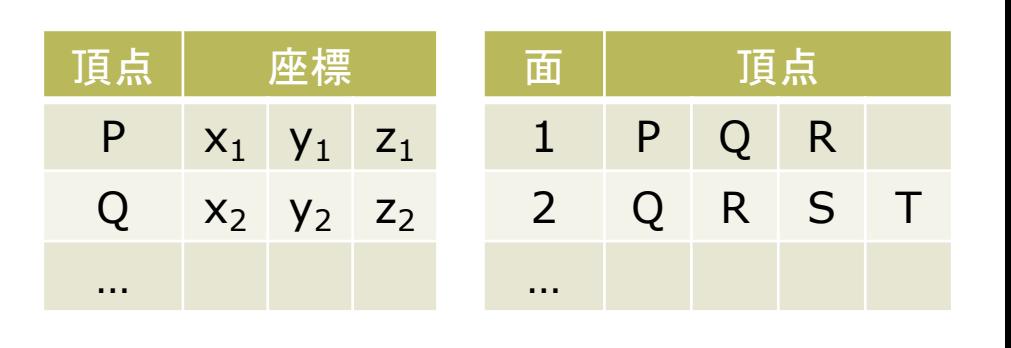

面 | 稜線

### 12.9\* 複雑な形状の表現

曲面や自然形状

- p パラメトリック曲面(p.87)
	- n パラメトリック曲線(2.3〜2.6) の3次元への拡張
	- ベジエ曲面,Bスプライン曲面, NURBS曲面などがある
- p ポリゴンメッシュの操作(p.94)
	- n 細分割曲面: ポリゴンを再帰的 に分割して面を滑らかに見せる
	- 詳細度制御: 視点から遠い面の ポリゴンを結合して簡略化する
- p フラクタル(p.109)
	- n 自然界によく見られる再帰的な 形状(※)のモデリングに適する
	- ※ 海岸線や木の枝など,一部分が 全体の縮小のような形状のもの

Perlinノイズ

 $noise(x)$ 

- n xの値に対して滑らかに変化する でたらめな値(0〜1)を生成
- n さらに大小のノイズの波をフラク タル的に重ねた値を出力
- n 自然物のテクスチャや形状の生 成によく利用される(雲,岩石等)
- **p** noise(x,y), noise(x,y,z)
	- n 複数の変数の変化に対しても滑 らかに変化する値を生成
- p noiseDatail(n)
	- n ノイズを重ねる段階数を指定

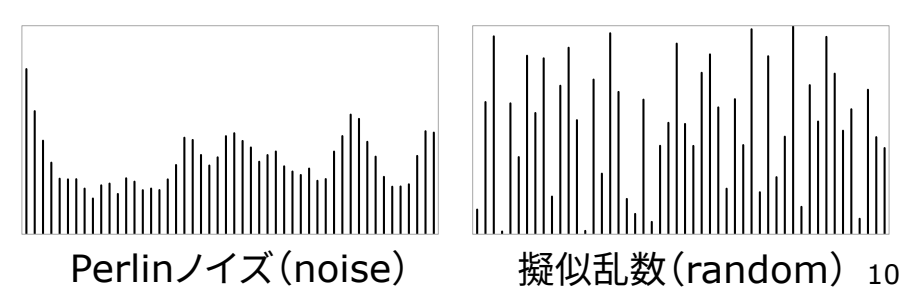

## 12.10 Perlinノイズによる地形生成

}

}

```
final int N = 40;
int [7] h = new int[N][N];
float F = 0.1;
```

```
void setup() {
 size(600, 600, P3D);
 frameRate(30);
```

```
for (int i = 0; i < N; i++) {
 for (int j = 0; j < N; j++) {
   h[i][j]= (int)(noise(i * F, j * F) * 10);
 }
```
Fは出力される値の 変化の速さに影響

void draw() { background(#6080ff); lights();

}

}

```
translate(width/2, height/2, 0);
rotateX(-PI/3);
rotateY(radians(frameCount));
noStroke();
```

```
translate(-200, 0, -200); 
scale(10);for (int i = 0; i < N; i++) {
 for (int j = 0; j < N; j++) {
   pushMatrix();
   translate(i, -h[i][j] / 2, j);
   if (h[i][j] > 3) fill(#008000);
   else if (h[i][j] > 2) fill(\#909000);
   else fill(#2020a0);
   box(1, h[i][j], 1);popMatrix();
 }
```
### 12.11 画像を使った表現

#### 画像による背景

- p スカイボックス / スカイドーム
	- シーン全体を包み込む立方体や 球を置き,背景テクスチャを貼る

PShape bg; PImage tex;

```
void setup() {
 size(800, 600, P3D);
 text = loadImage("park360.jpg;
 bg = createShape(SPHERE, 800);
 bg.setTexture(tex);
 bg.setStroke(false);
}
```
void draw() { perspective(); translate(width/2, height/2, 0); rotateY(radians(frameCount)/4); noLights(); shape(bg); } 球を作る方法 ビルボード

### p Billboard=立看板,掲示板

- 3Dのモデルの代わりに,板に貼っ た画像でごまかす ⇒ 高速
- n 板はペラペラなので常に視点を向 くように調整する
- n 遠方の雲やパーティクル(大量の 雪や火花)の表示に有効

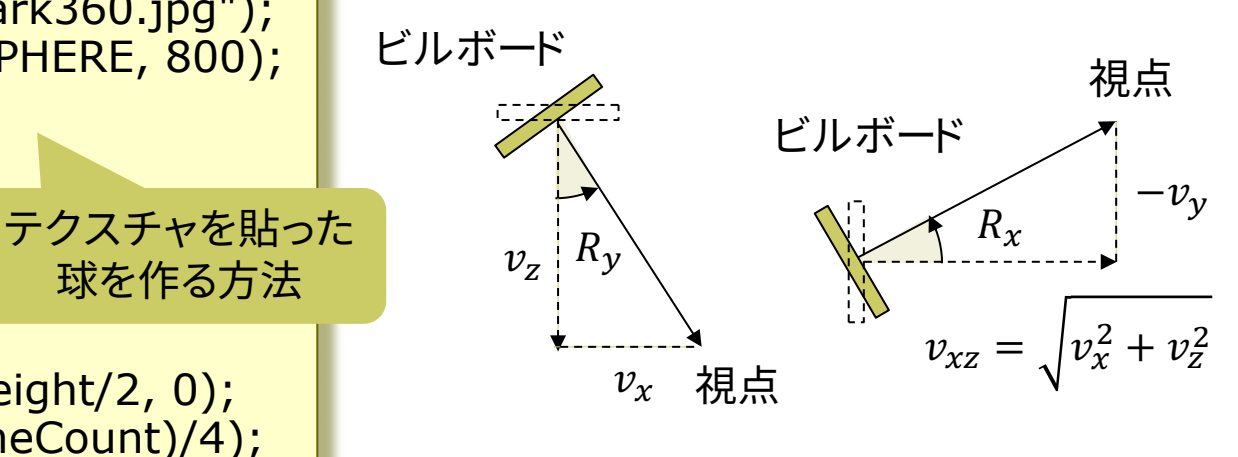

上から見た図

横から見た図

### 12.12 演習課題

### 課題

- p Processingのコードまたは任意 の3DCGソフトウェアを用いて 3Dモデルを自作し,それを表示 するプログラムを提出しなさい
	- n 期末レポートの作品の構成要素 を作成するとよい
	- 1人1人別々に作成すること
	- 背景画像の表示やビルボードを 使ってみるのでもよい
- 期末レポートのチームを結成し, 下記の事項を報告しなさい
	- メンバーの氏名(3人以内)
	- チーム名(個人名以外)
	- 選択予定のテーマ(「パズル」, 「よける」,「探検」のどれか)

#### 参考:音を鳴らす

- p Soundライブラリ
	- n [スケッチ]→[ライブラリをインポー ト...] →[ライブラリを追加...]で, Soundを選択し,インストールする
	- WAV/AIFF/MP3ファイルに対応

```
import processing.sound.*;
SoundFile snd;
void setup() {
  size(400, 400);
  snd = new SoundFile(this,
               "effect.wav");
}
void draw() {
  if (mousePressed) snd.play();
}
```
### 12.13 参考:ビルボードの例

// ビルボードの使用例(次ページに続く) // 常に視点を向く「看板」にテクスチャを貼る PImage tex;  $PVector[$  snow = new PVector $[400]$ ; PVector cam = new PVector $(0, -50, 0)$ ;

```
void setup() {
 size(600, 600, P3D);
 frameRate(30);
 tex = loadImage("particle.png");
 textureMode(NORMAL);
```

```
for (int i = 0; i < snow.length; i++) {
 snow[i] = new PVector(i)random(-400, 400),
  random(-1000, 0),
  random(-400, 400));
}
```
}

void draw() { background(#000020); // 視点を回転する float  $a =$  radians(frameCount / 2); cam. $x = 600 * cos(a);$ cam.z =  $600 * sin(a)$ ; camera(cam.x, cam.y, cam.z, 0, -200, 0, 0, 1, 0); perspective(); lights(); noStroke(); fill(255); box(800, 1, 800); // 地面を描く // ビルボードの描画 for (PVector s : snow) { pushMatrix(); translate(s.x, s.y, s.z); // 視点へ向かうベクトルを求める

```
PVector v = PVector.sub(cam, s);
```
### 12.14 参考:ビルボードの例(続き)

// 横にRy回転し,正面を視点に向ける rotateY(atan2(v.x, v.z)); // 縦にRx回転し,正面を視点に向ける float  $vxz = dist(0, 0, v.x, v.z);$ rotateX(atan2(-v.y, vxz));

```
beginShape(QUADS); 
texture(tex); 
vertex(-10, -20, 0, 0, 0);
vertex( 10, -20, 0, 1, 0);
vertex( 10, 0, 0, 1, 1);
vertex(-10, 0, 0, 0, 1);
endShape(); 
popMatrix();
```

```
s.y += 5;if (s.y > 0) s.y = -1000;
 }
}
```
ベクトルクラス

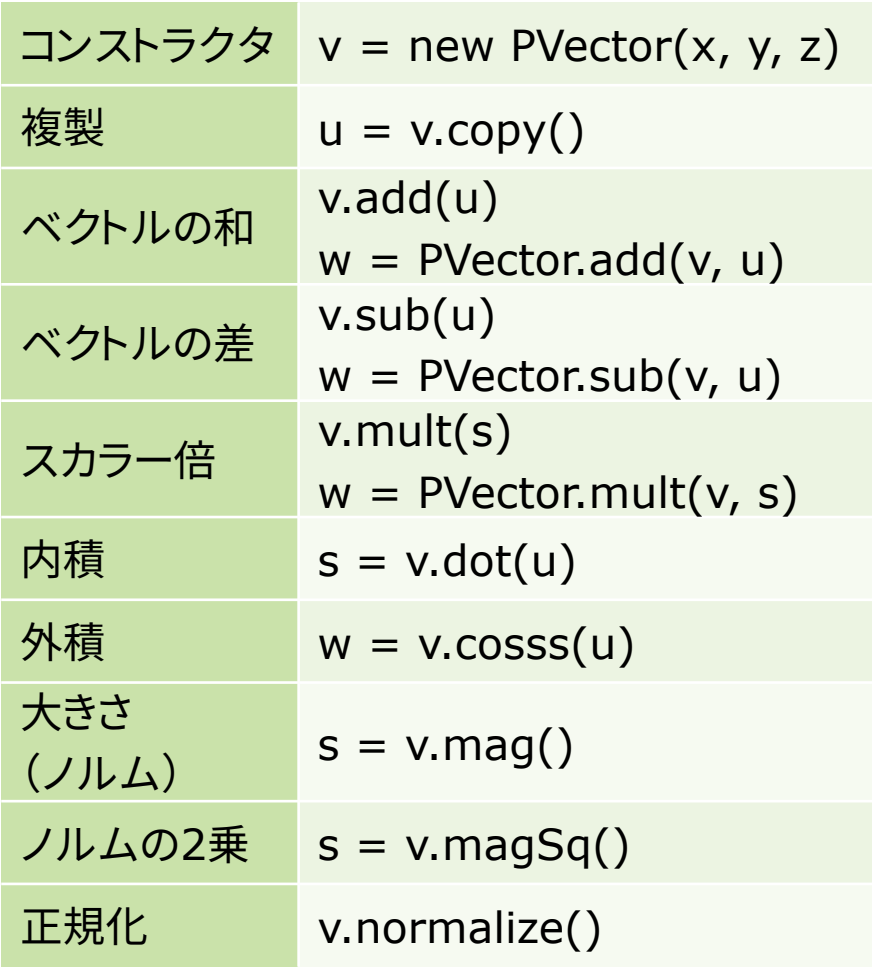

### 12.15 参考:動くテクスチャ

// いったん"隠し画面"に描いた図形を // 画像としてポリゴンに貼り付ける例 PGraphics pg; // 隠し画面用変数

```
void setup() {
 size(400, 300, P3D); 
 // 隠し画面を開く
 // 3つの引数の意味はsize関数と同じ
 pg = createGraphics(100, 100,
      JAVA2D);
}
```

```
void draw() {
 // 隠し画面上での描画処理
 pg.beginDraw(); // 開始
 pg.background(200, 200, 255);
 pg.translate(50, 50);
 pg.fill(240, 180, 180);
 pg.rotate(radians(frameCount));
 pg.rect(-100, -3, 200, 6);
 pg.endDraw(); // 終了
```
// 表示画面での処理 background(255); lights(); translate(width / 2, height  $/ 2$ , 0); rotateY(radians(frameCount) / 4);

```
beginShape(QUAD_STRIP);
texture(pg); // 隠し画面を画像として使う
textureMode(NORMAL);
vertex(-100, -100, 0, 0, 0);
vertex(-100, 100, 0, 0, 1);
vertex( -50, -100, 50, 0.25, 0);
vertex( -50, 100, 50, 0.25, 1);
vertex( 0, -100, 0, 0.5, 0);
vertex( 0, 100, 0, 0.5, 1);
vertex( 50, -100, 50, 0.75, 0);
vertex( 50, 100, 50, 0.75, 1);
vertex( 100, -100, 0, 1, 0);
vertex( 100, 100, 0, 1, 1);
endShape();
```
[2006-2022 H. SHIOZA](https://www.metaseq.net/)W

## 7.11 [参考:](https://www.tinkercad.com/)3DCGソフ[トウェア紹介](https://zbrushcore.com/mini/)

p MagicaVoxel ←おすすめ

- **n** [ephtracy.github.io](http://www.sketchup.com/)
- Minecraftのようにボクセル (立方体)でモデリング
- p Blender
	- **n** [www.blender.org](https://stephaneginier.com/sculptgl/)
	- n 高機能でフリー&オープンソース
- p Tinkercad
	- **NEW WW.tinkercad.com**
	- インストール不要なWebアプリ
- p SketchUp Free
	- www.sketchup.com
	- 建物・人工物のモデリングに向く
- **p** ScupltGL
	- n stephaneginier.com/sculptgl/
	- 粘土・彫刻のようにモデリング
- **□ Maya / 3ds Max など** 
	- Autodesk社のプロ向け
	- 学生は無償で利用可能
	- n www.autodesk.co.jp/education
- p [メタセコイア](https://www.3dflow.net/3df-zephyr-free/)
	- www.metaseq.net
	- 日本製で資料が豊富
- p ZbrushCoreMini
	- **n** zbrushcore.com/min
	- 粘土・彫刻のようにモデ
- p Vue Pioneer
	- www.e-onsoftware.com
	- 自然景観生成(非商用フ
- **p** 3DF Zephyr
	- $\blacksquare$  www.3dflow.net/3df-ze
	- 多数の写真からモデル